### 03.31.16

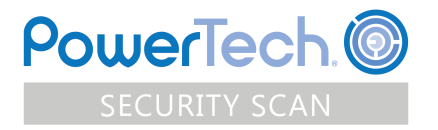

Thank you for using PowerTech Security scan and taking the first step to ensure security for your IBM i (System i®, iSeries®, AS/400®). You will find summary of results along with detailed information. The scan results will provide helpful information about what is at risk and how to improve security.

Learn how to keep your system safe with these PowerTech solutions:

- [Authority](http://www.helpsystems.com/powertech/products/authority-broker) Broker
- [Command Security](http://www.helpsystems.com/powertech/products/command-security)
- [Compliance Monitor](http://www.helpsystems.com/powertech/products/compliance-monitor)
- [DataThread](http://www.helpsystems.com/powertech/products/datathread)
- [Interact](http://www.helpsystems.com/powertech/products/interact)
- [Network Security](http://www.helpsystems.com/powertech/products/network-security)
- [Policy Minder](http://www.helpsystems.com/powertech/products/policy-minder)
- [PowerAdmin](http://www.helpsystems.com/powertech/products/poweradmin)
- RSA [Secure](http://www.helpsystems.com/safestone/products/agent-rsa-securid) ID
- [Password](http://www.helpsystems.com/safestone/products/password-self-help) Self Help
- [StandGuard](http://www.helpsystems.com/bytware/products/standguard-network-security) Anti-Virus

Be sure to check out the PowerTech Online Compliance Guide which provides in-depth information on each topic plus recommendations on how to configure and audit your systems to comply with regulations like HIPAA and PCI.

\*This report contains hyperlinks to PowerTechs online Compliance Guide, which provides in-depth information on each topic plus recommendations on how to configure and audit your systems to comply with regulations like HIPAA and PCI.

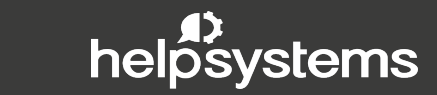

## **SCAN INFORMATION**

**System Name:** SAMPLE **Report Date:** 03/04/2015 **Model:** 42A **Type:** 8286-EPXF

**LPAR:** 7 **PGroup: P20 Version:** V7R2M0 **CCSID:** 00037

### **SUMMARY**

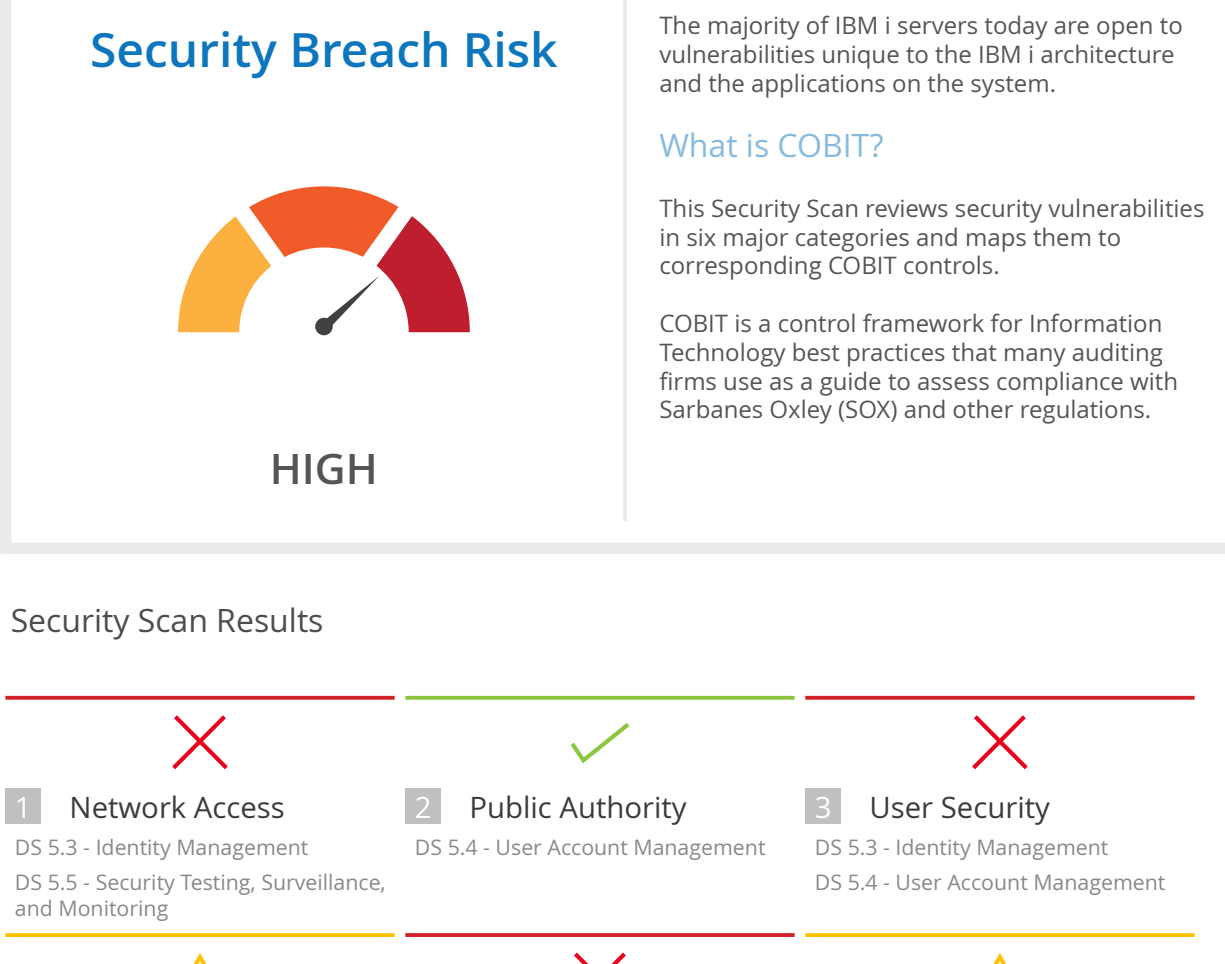

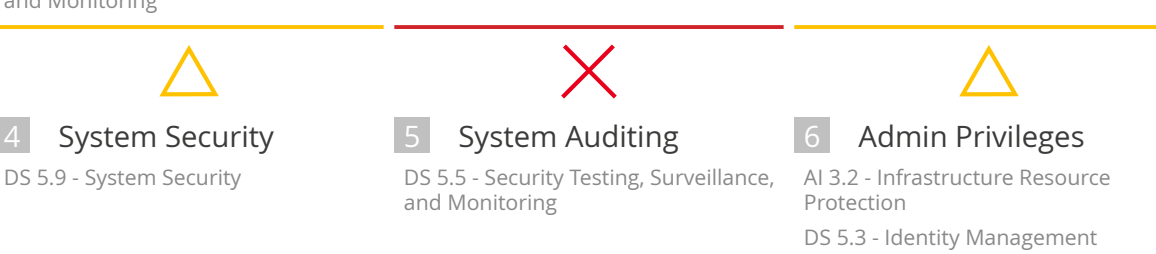

#### **Software Tools That Monitor**

Even experienced IT security personnel need quality software tools to monitor, detect, and block security breaches. An enormous number of business transactions occur on your system daily and any of them may be important to your security. A typical IBM i user generates between 50 and 300 security-related audit events each day.

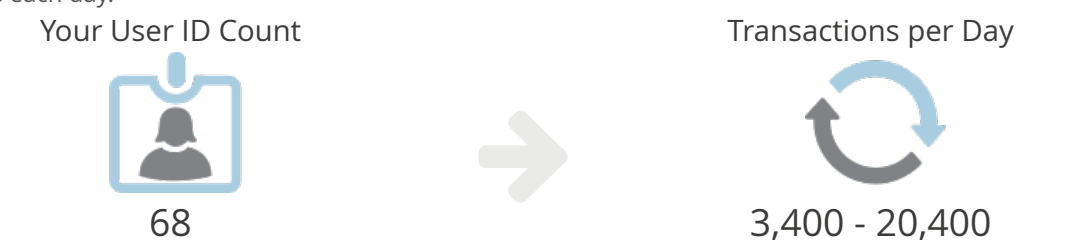

Your system has 68 user IDs, which translates into 3,400 to 20,400 transactions per day. As end users become more sophisticated, the number of security events increases, making it more difficult to detect security breaches.

## <span id="page-3-0"></span>**<sup>1</sup> NETWORK ACCESS**

### **Security of Network Access**

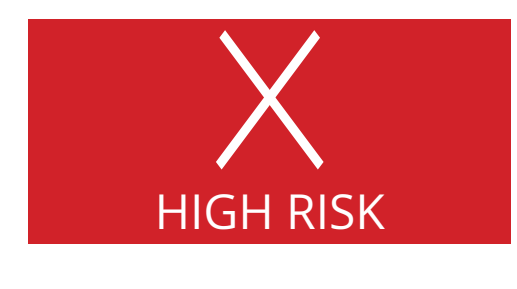

Security of user access across the network is at risk on this system. The IBM i is shipped with a variety of network services that are factory configured and ready to communicate with other computers. All IBM i servers should have exit programs on IBM network servers to monitor and control network access.

#### **Relevant COBIT objectives**

COBITDS5.3 : Identity Management

Ensure that all users (internal, external, and temporary) and their activity on IT systems (business application, system operation, development, and maintenance) are uniquely identifiable.

COBITDS5.5 : Security, Testing, Surveillance, and Monitoring

Test and monitor the IT security implementation in a proactive way. IT security should be reaccredited in a timely manner to ensure the approved enterprise's information security baseline is maintained. A logging and monitoring function will enable the early prevention and/ or detection and subsequent timely reporting of unusual and/or abnormal activities that may need to be addressed. Learn more in [PowerTech](http://static.helpsystems.com/powertech/help/compliance_guide/Index.htm) [Compliance Guide](http://static.helpsystems.com/powertech/help/compliance_guide/Index.htm)

### **Most visible network services are**

FTP

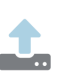

The FTP server can upload data Ffrom a PC to the System IBM i and download data to a PC. Any user with a PC can perform the common FTP commands like list directories, change directories, put (upload) files, get (download) files, and delete files.

#### **B**Exposure!

- On SAMPLE, FTP activity is not being monitored by exit programs and there are no access control rules in place to prevent users from transferring critical data over FTP.

Database

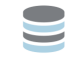

ODBC database connections can manipulate information in database files on the System IBM i using common SQL commands like UPDATE, SELECT, DELETE. Most PCs have ODBC drivers installed that allow users to access data directly on System IBM i servers. Often, it's as easy as selecting a drop-down menu in Microsoft Excel.

#### **B**Exposure!

- On SAMPLE, the database server is not being monitored by exit programs and there are no access control rules in place to prevent users from manipulating critical data via ODBC connections.

#### Remote Command

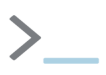

Any user on a PC with IBM's Client Access can issue commands remotely to an System IBM i server that they connect to through the network. The limit capability setting on their user profile does not affect their ability to run remote commands.

#### **B**Exposure!

- On SAMPLE, Remote Command activity is not being monitored by exit programs and there are no access control rules in place to prevent users from entering critical system commands from a PC.

## **<sup>1</sup> NETWORK ACCESS**

#### IBM i Exit Programs in Place

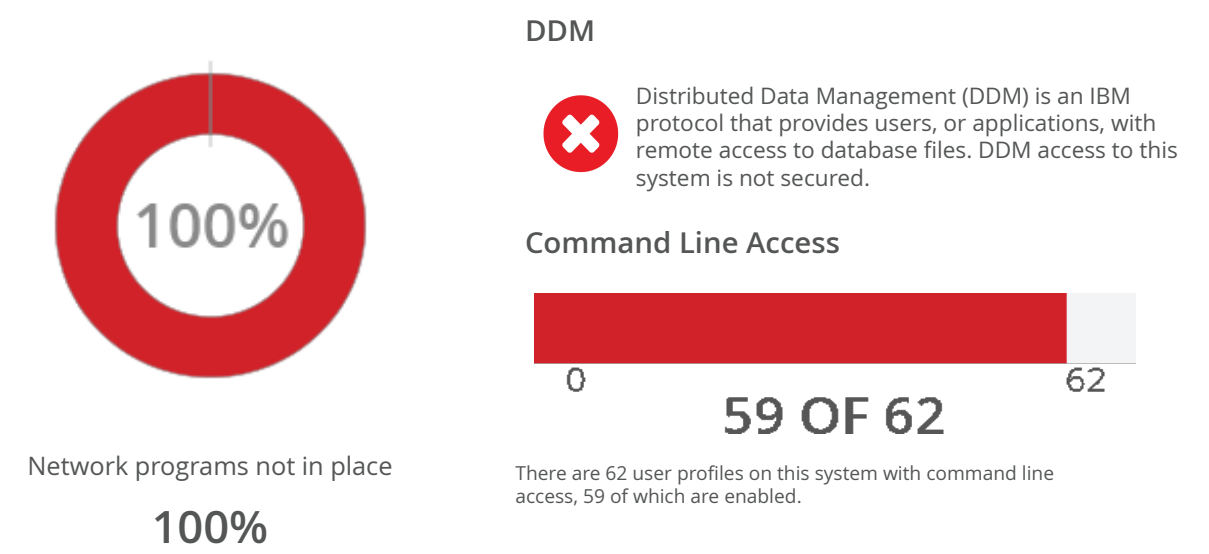

If a user has command line authority (LMTCPB \*NO or \*PARTIAL), they can run virtually any of the more than 2000 commands that are shipped with the operating system. Some of these commands, such as DSPJOB and DSPLIB, are not of great concern. Others, such as ENDJOB, ENDSBS, and DLTJOB are of greater concern, especially if the underlying objects are not properly secured. If a user has access to a command line, the number of things they can do is often limitless. You can use the LMTCPB attribute of a user profile to limit the command line access of users.

### **Most visible network services are:**

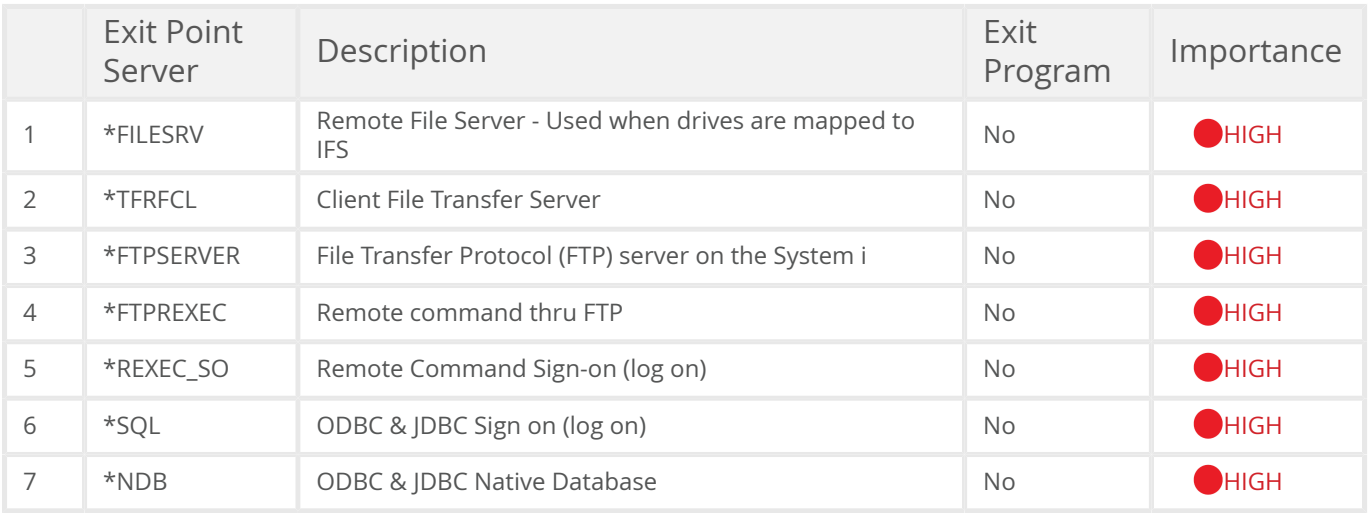

## **NETWORK ACCESS**

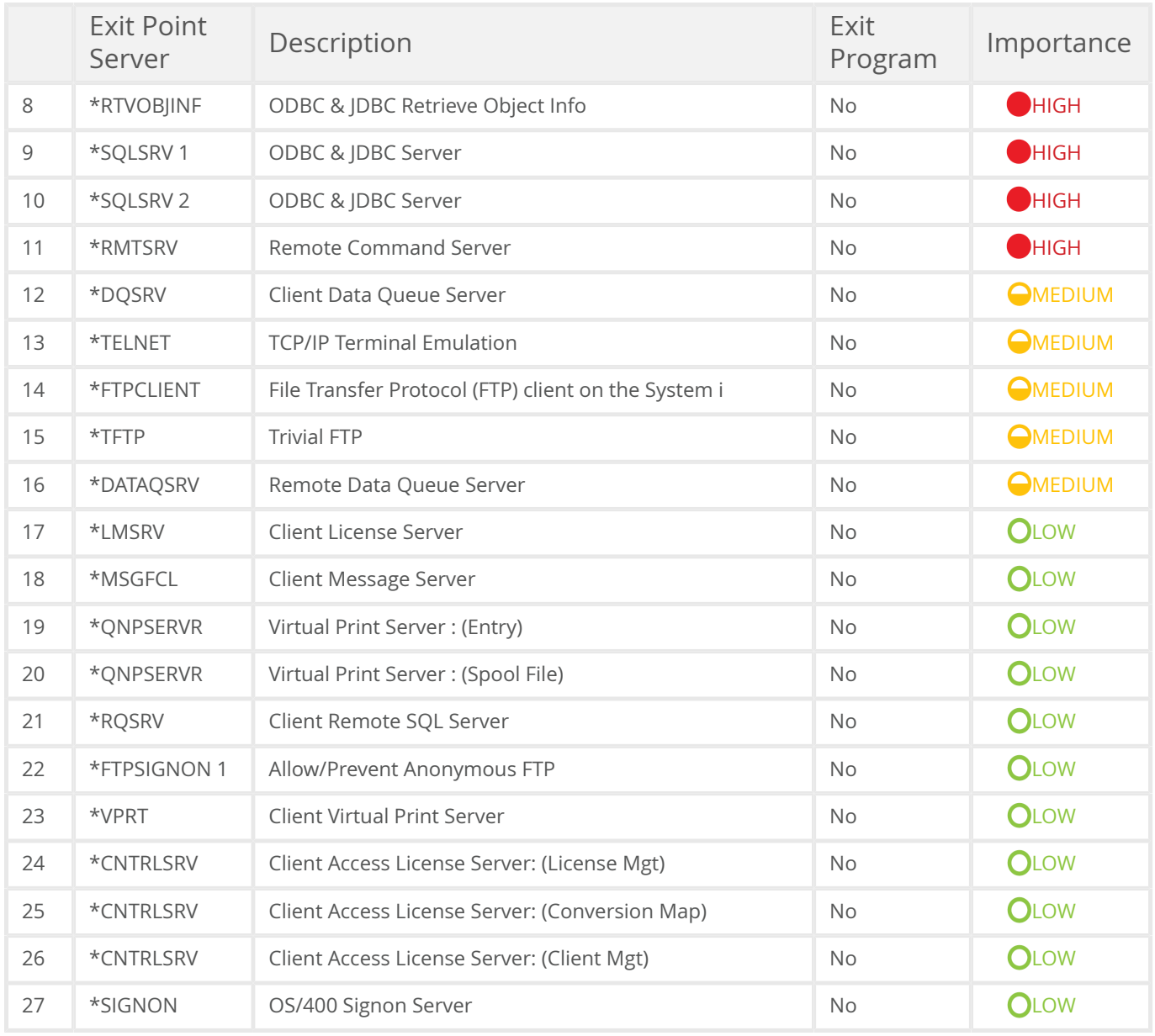

# **<sup>2</sup> PUBLIC AUTHORITY**

### **Public Authority to Libraries**

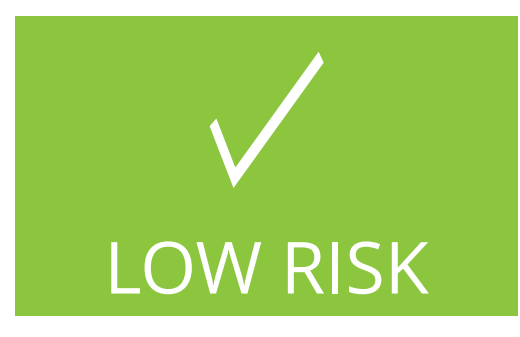

IBM i is shipped with a default set of permissions assigned to the general user population (\*PUBLIC).

\*PUBLIC access to libraries is a measurement that indicates how accessible the system is to the average end user. As defined by the operating system, \*PUBLIC represents any user that can log in and that has no explicit authority.

Learn more about how to monitor and audit library authority settings in the PowerTech [Compliance](http://static.helpsystems.com/powertech/help/compliance_guide/Index.htm) [Guide](http://static.helpsystems.com/powertech/help/compliance_guide/Index.htm)

#### **\*Public rights**

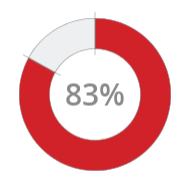

All users (\*PUBLIC) that have the rights to read or change libraries on this system.

#### **Public permissions in libraries**

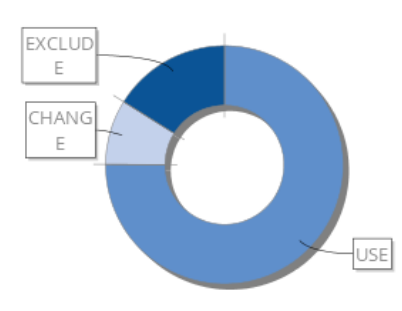

### **\*CHANGE**

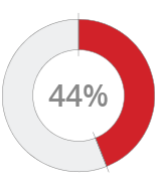

Public receives "\*CHANGE" on newly created objects in 30 libraries.

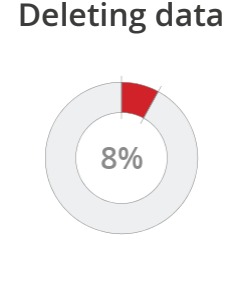

All users can delete data or applications from more than 6 of the libraries.

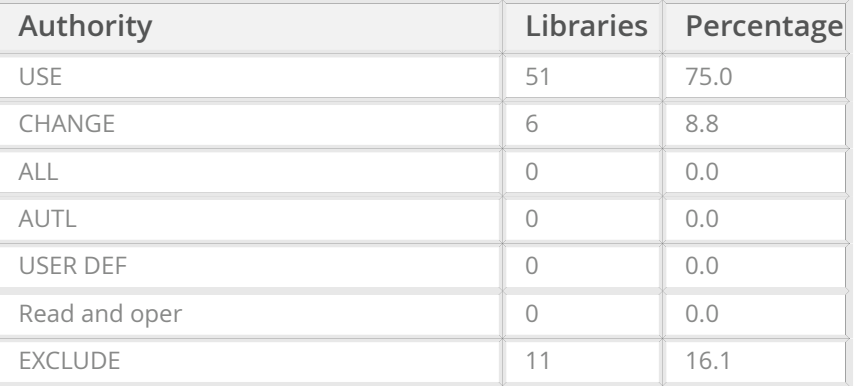

### **Total number of libraries on this system:68**

Learn more about how to monitor and audit library authority settings in the PowerTech [Compliance](http://static.helpsystems.com/powertech/help/compliance_guide/Index.htm) Guide

## **<sup>3</sup> USER SECURITY**

### **User Security and Passwords**

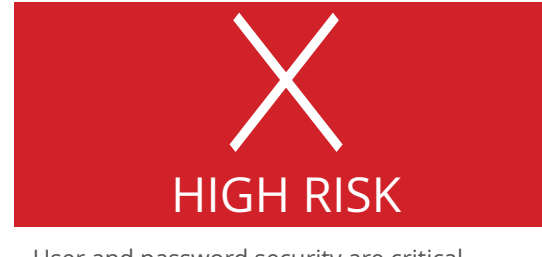

User and password security are critical because they are the easiest way to compromise a system. On this system the security controls for users and passwords have been scanned with the listed results.

#### **IBM password policy recommendations**

The ISO 27002 requirements

These are the recommendations for the password policy based on IBM recommendations and the ISO 27002 (formerly known as 17799) standard, which provides detailed guidance for setting strong password policies and managing user accounts. COBIT points out the need for effective management of user accounts.

COBIT DS5.3: Identity Management

Ensure that all users (internal, external and temporary) and their activity on IT systems (business application, system operation, development, and maintenance) are uniquely identifiable.

COBIT DS5.4: User Account Management

Address requesting, establishing, issuing, suspending, modifying, and closing user accounts and related user privileges with a set of user account management procedures. Include an approval procedure outlining the data or system owner granting the access privileges.

#### **The following information is an overview to outline your user and password security:**

#### **User Security**

The 2 areas are a high degree of concern:

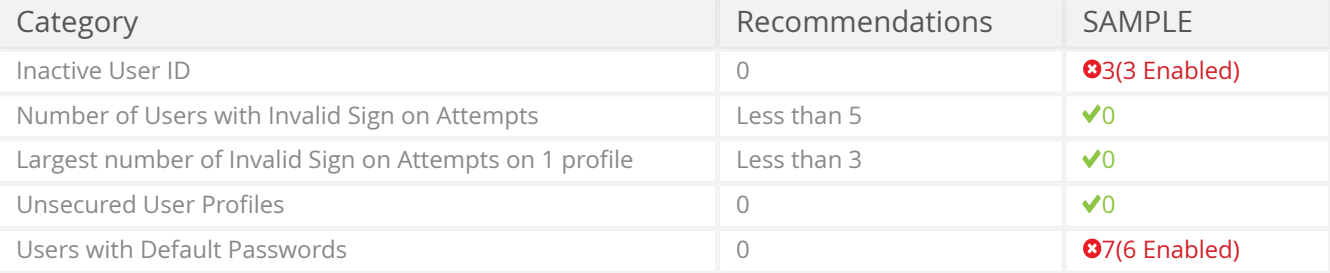

#### **Password Settings**

The Password Settings table shows that password rules are weak on this system.

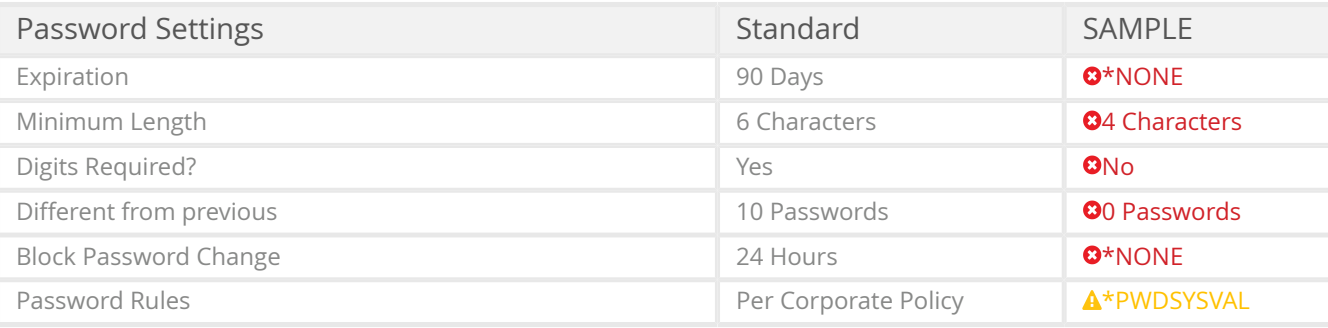

Learn more about User Security and Password Settings in the PowerTech [Compliance](http://static.helpsystems.com/powertech/help/compliance_guide/Index.htm) Guide

## **<sup>4</sup> SYSTEM SECURITY**

### **System Security**

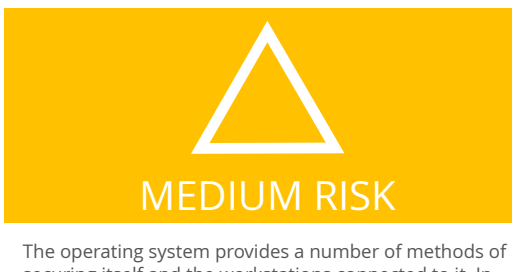

securing itself and the workstations connected to it. In this section we examine the system values that protect your operating system and your workstations.

#### **Relevant COBIT objectives**

COBIT DS5.9: Malicious Software Prevention, Detection, and Correction

Put preventive, detective, and corrective measures in place (especially up-to-date security patches and virus control) across the organization to protect information systems and technology from malware (e.g., viruses, worms, spyware, spam).

Learn more about User Security and Password Settings in the PowerTech [Compliance](http://static.helpsystems.com/powertech/help/compliance_guide/Index.htm) Guide

#### **System values that protect your operating system and your workstations:**

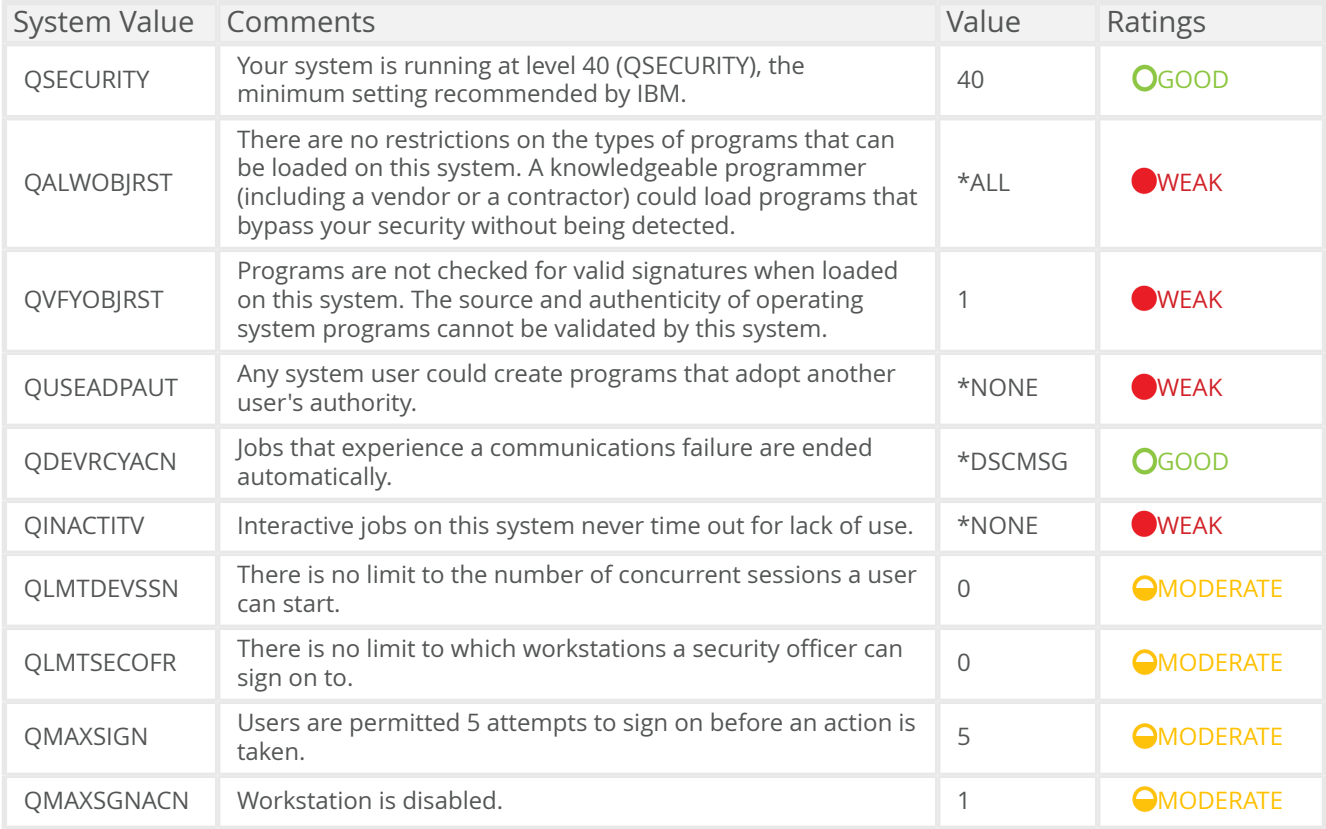

## **<sup>4</sup> SYSTEM SECURITY**

#### **Anti-virus**

Correct settings for the system values in this category help ensure that no inappropriate or malicious software is installed on the system.

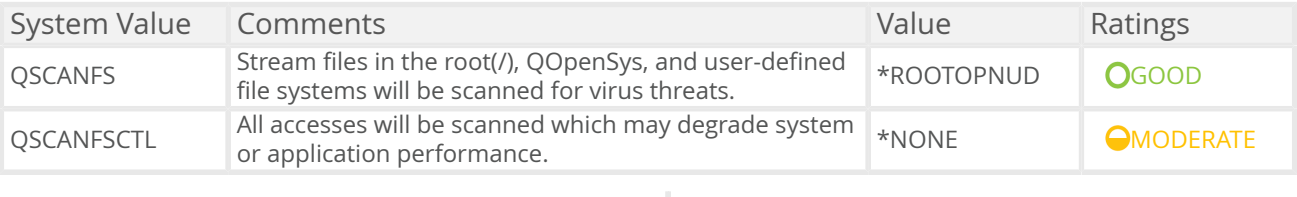

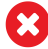

You have no virus scanning enabled when a file is opened.

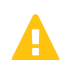

You have no virus scanning enabled when a file is closed.

## **<sup>5</sup> SYSTEM AUDITING**

### **System Auditing Features**

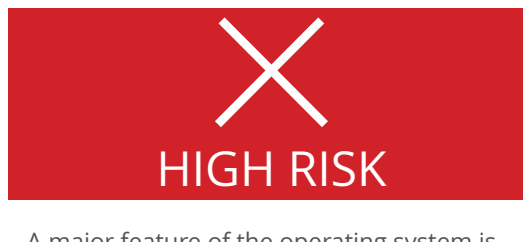

A major feature of the operating system is its ability to log important, security-related events in a secure audit journal.

**S** System auditing is not turned on.

**O** The Security log (QAUDJRN) does not exist on SAMPLE.

The default value for auditing of new objects is to not audit objects. (QCRTOBJAUD)

Logging data and audit tools are not being used.

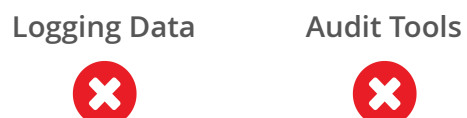

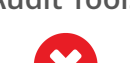

Auditing Network Events: The operating system provides multiple exit points that enable the monitoring of make it possible to monitor network traffic due to popular services such as FTP, ODBC, and DDM.

You can review which exit points are monitored on the [Network Access](#page-3-0) section.

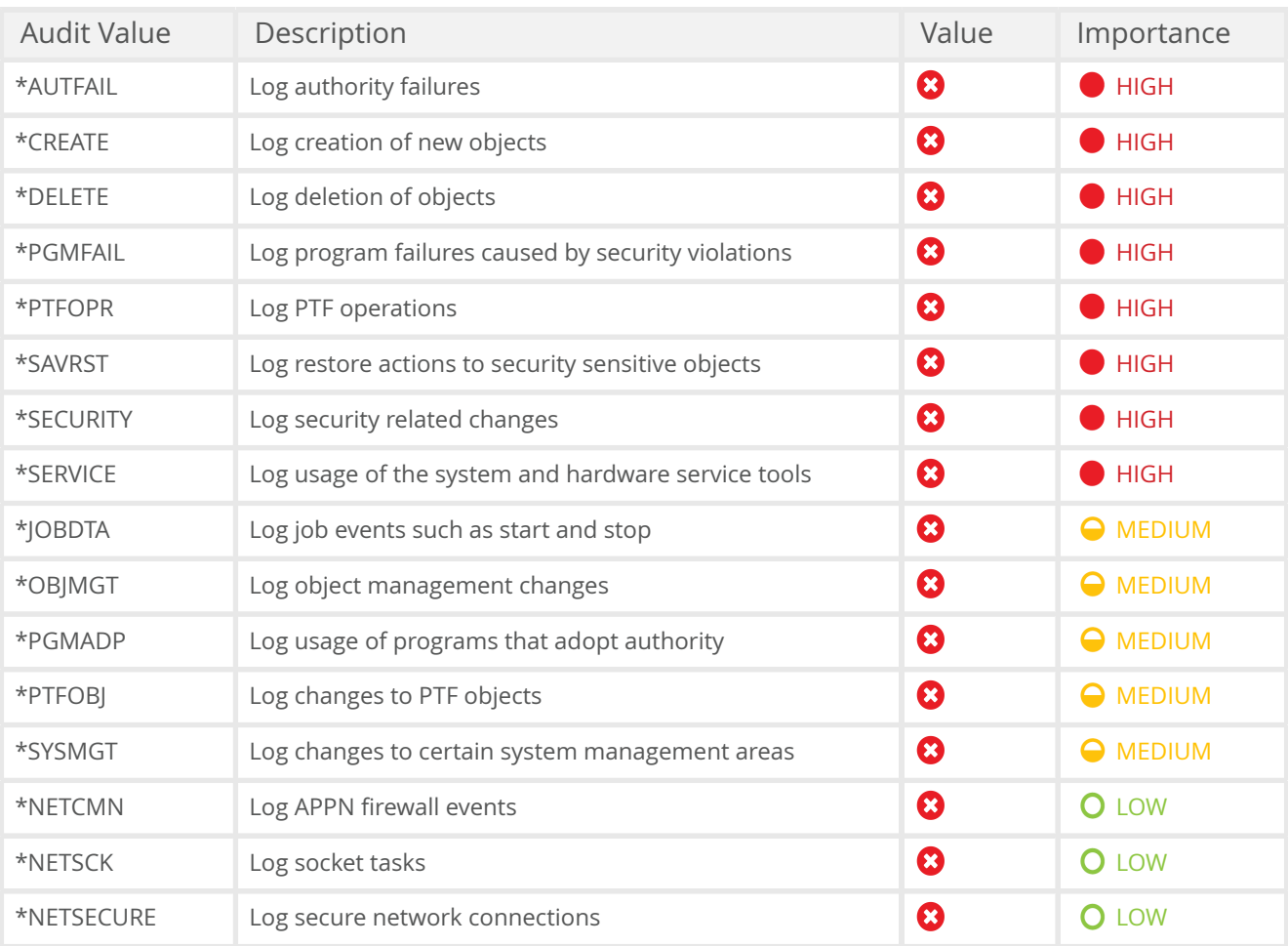

## **<sup>5</sup> SYSTEM AUDITING**

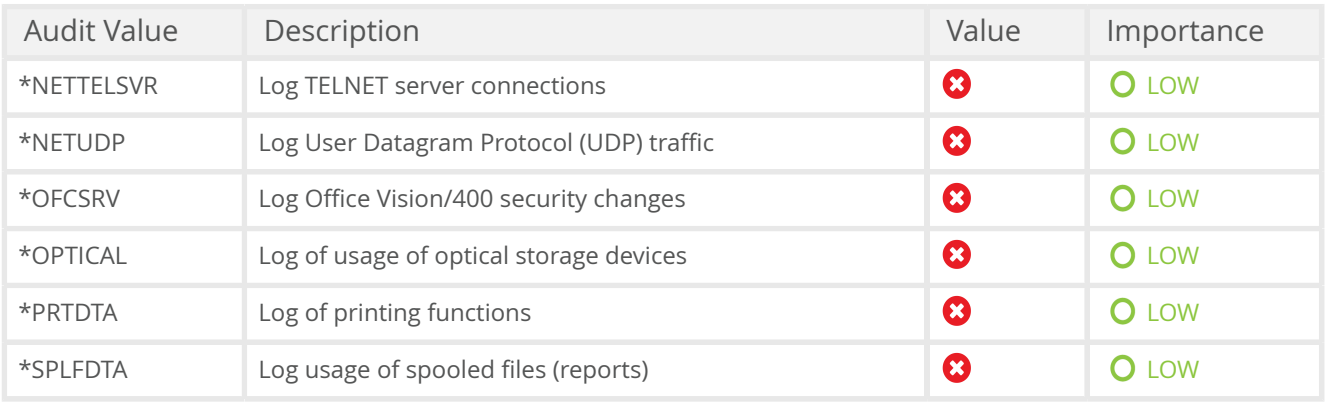

# **<sup>6</sup> ADMIN PRIVILEGES**

### **Admin Privileges Risk**

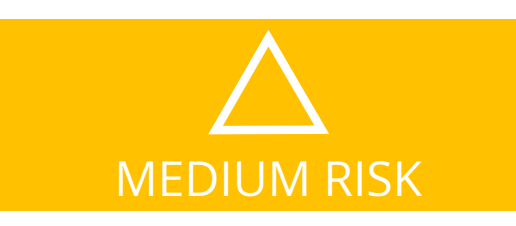

Administrative Privileges are called Special Authorities. These rights are very powerful and should be for trusted and knowledgeable IT professionals only. Users with these special authorities should have their activities audited.

Responsibilities for using sensitive infrastructure components should be clearly defined and understood by those who develop and integrate infrastructure components. Their use should be monitored and evaluated. IBM i servers typically run mission-critical applications, and special authorities grant users special privileges for these components.

#### **Relevant COBIT objectives**

- COBIT DS5.3: Identity Management
- COBIT DS5.4: User Account Management
- COBIT AI3.2: Infrastructure Resource Protection and Availability

#### **\*ALLOBJ special authority**

A developer, programmer, or database administrator with \*ALLOBJ special authority on a production system has full access to make changes to sensitive information in databases. Segregation of duties cannot be enforced if the IT staff have special privileges in their everyday business profiles.

#### **Recommended threshold of users with each special authority:**

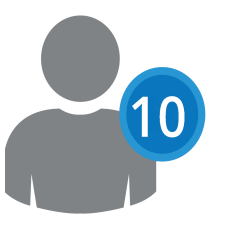

#### **These are the percentage of the users with each special authority:**

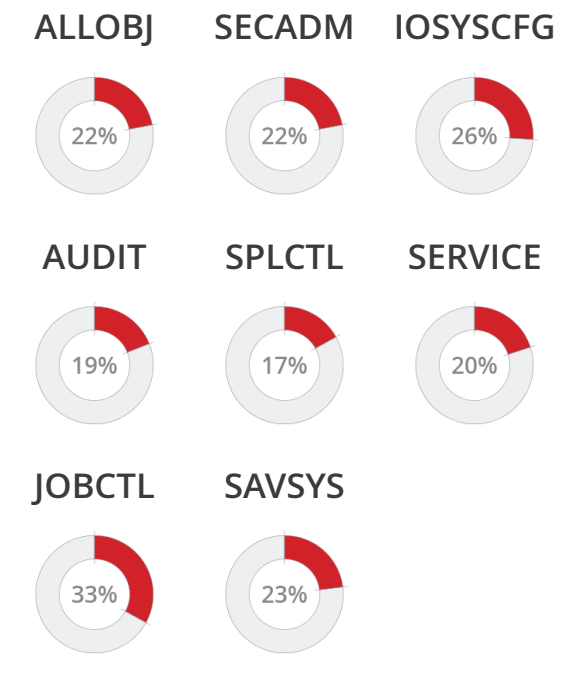

#### **Special authorities above the recommended threshold:**

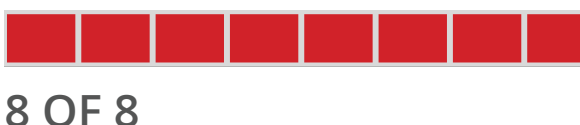

**These are the users with each special authority:**

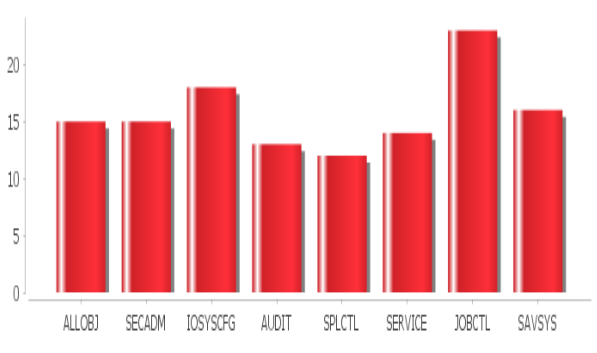

## **RECOMMENDATIONS**

### **Recommendations for System**

These recommendations come from compliance checks performed on the system. Using that information, the recommendations were created in priority order, based on three factors: security risk, time to complete, and estimated cost.

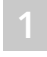

#### **1** <sup>1</sup> **User Access Recommendations**

Secure and Monitor Network Transactions Immediately - This System i server is open to any PC on your network through a variety of networkenabled services. PC-to-System i transactions are untraceable and uncontrollable on these servers. This type of network access is the greatest weakness in your current system implementation. We strongly recommend that you control and monitor network activity to and from your System i servers. Currently, any user with a PC and valid Uuser ID can access all of the data on the system through network services and bypass your menu security.

PowerTech Network Securityis a leading access control solution for the System i that lets you monitor and control network access through exit points.

#### **3** <sup>1</sup> **User Security Recommendations**

Implement Standards for User Security - This server does not have consistent standards. We made recommendations based on industry experience and standards. In some cases, you may need to deviate from the industry standard. In those cases, we recommend documenting each deviation.

Inactive Profiles - Monitor for inactive User IDs and remove them from the system. Eliminate the 3 inactive profiles (3 are enabled) on this system.

Profiles with Default Passwords - 7 profiles have default passwords (6 are enabled). Reduce this number to zero and monitor for new ones.

#### **5** <sup>1</sup> **System Auditing Recommendations**

Set Security Event Trigger Points - This system could log thousands of security events daily, but there is no way to sort and filter the important events and notify the right people. Also, the operating system does not provide a way to track TCP/IP traffic, such as ODBC or FTP, to the system. Implement a System i security/auditing solution that tells you: Who has authority to what? What events are security exposures? What new exposures are being created daily?

PowerTech [Compliance](http://www.helpsystems.com/powertech/products/compliance-monitor) Monitor allows you to automatically generate customized audit reports on a regular basis for each customer.

#### **6** <sup>1</sup>**Admin Rights Recommendations**

Administrative Rights: - Special Authority -- All of these Special Authorities should be reviewed and the number of profiles for each should be reduced to the minimum. The rationale for granting these special authorities should be documented. Once the standards are set, start regular monitoring regularly so that any new special authorities are highlighted.

PowerTech Authority Brokerenables companies organizations to cut down on the number of user profiles with special authorities. Users swap to increased privilege levels only when it is necessary and their actions are audited.